# **PROTOTYPE API PADA APLIKASI PEMBATASAN AKSES INTERNET DENGAN PEMANFAATAN HAK AKSES USER PROFILE HOTSPOT**

**Arip Solehudin[1], Garno[2]**

**Program Studi Teknik Informatika, FASILKOM Universitas Singaperbangsa Karawang Jl. H.S. Ronggowaluyo Teluk Jambe Timur, Karawang 41361 Telp. (0267) 641177, Fax. (0267) 641177, website : https://www.unsika.ac.id E-mail : arip.solehudin@gmail.com[1] , muhammadgarno@gmail.com[2]**

### **Naskah di terima 25 September 2017**

#### *ABSTRACT*

*The lack of priority sharing internet access causes packet data density. User priority is sometimes difficult to gain access due to limited speed, Certain important websites are sometimes inaccessible because internet access is more widely used for downloads and other activities that are not relevant to the job, So to just browse is difficult. With such circumstances it is necessary to limit the application and limit the upload / download file extension using the Application Programmable Interface (API) with the use of user permissions hotspot. By using NDLC development method and QoS traffic management with Hierarhical Tocken Bucket (HTB) Simple Queue, File extension restrictions will be the solution of the problem at hand. This research was conducted with 2 (two) studies: First Focus Group Discussion (FGD) conducted Interview and Questionnaire with 173 respondents taken from each unit connected to the internet cable line, To two with HTB Evaluation before and after implementation, Using secondary data ie QoS data (Jitter, delay / latency, throughput and Packet Lost) taken in the morning and afternoon using iperf application. The result of this research is Prototype Application Programmable Interface (API) that works so that every building, lab lab and work unit given internet access in accordance with priority, Restrict streaming and restrictions on uploading / downloading certain files to prevent downloading files that are not relevant to the work so as to facilitate browsing.* 

*Keywords: Ektensi File, Streaming, Download/Upload, Hotspot, Simple Queue, Mikrotik, Ip Binding, Network, Internet, Bandwidth, Quality of Service, HTB, Mikrotik API.* 

#### **ABSTRAK**

Tidak adanya pembagian prioritas penggunaan akses internet menyebabkan terjadi kepadatan paket data. Pengguna prioritas kadang sulit mendapatkan akses karena kecepatan yang terbatas, website tertentu yang penting kadang tidak dapat diakses karena akses internet lebih banyak digunakan untuk download dan aktifitas lainnya yang tidak relevan dengan pekerjaan, sehingga untuk sekedar browsing sulit. Dengan keadaan yang demikian maka diperlukan aplikasi untuk membatasi streaming dan pembatasan upload/download ekstensi file menggunakan Application Programmable Interface (API) dengan pemanfaatan hak akses userhotspot. Dengan menggunakan metode pengembangan NDLC serta manajemen trafik QoS dengan Hierarhical Tocken Bucket (HTB) Simple Queue, pembatasan ekstensi file akan menjadi solusi dari masalah yang dihadapi. Penelitian ini dilakukan dengan 2 (dua) kajian : Pertama Focus Group Discusion (FGD) melakukan Interview dan Kuesioner dengan responden sebanyak 173 diambil dari masing-masing unit yang terkoneksi dengan internet jalur kabel, ke dua dengan Evaluasi HTB sebelum dan sesudah di implementasikan, menggunakan data sekunder yaitu data QoS (Jitter, delay/latency, throughput dan Packet Lost) yang diambil pada waktu pagi dan siang hari menggunakan aplikasi iperf. Hasil dari penelitian ini yaitu prototype Application Programmable Interface (API) yang berfungsi agar

setiap gedung, laboratorium praktikum dan unit kerja diberi akses internet sesuai dengan prioritas, melakukan pembatasan streaming dan pembatasan upload/download file tertentu untuk mencegah download file-file yang tidak relevan dengan pekerjaan sehingga dapat memperlancar browsing.

**Kata kunci**: Ektensi File, Streaming, Download/Upload, Hotspot, Simple Queue, Mikrotik, Ip Binding, Network, Internet, Bandwidth, Quality of Service, HTB, Mikrotik API.

# **I. PENDAHULUAN**

### **Latar Belakang**

 Universitas Singaperbangsa Karawang (UNSIKA) menyediakan layanan internet bagi mahasiswa, dosen ataupun tenaga kependidikan, baik untuk jalur hotspot ataupun jalur kabel. Jumlah kecepatan paket data yang tersedia IIX = 100Mbps, SD-IX = 70 Mbps dan IX =  $8$ Mbps.

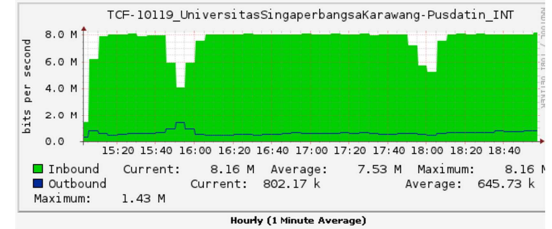

*Gambar 1.1 : Kepadatan Traffic Internet IX Persatuan Menit* 

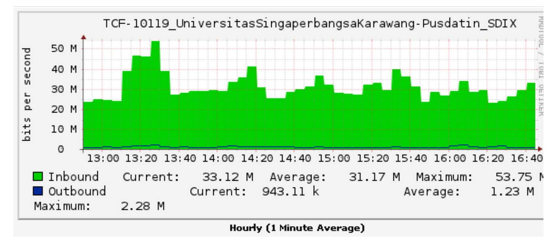

*Gambar 1.2 : Kepadatan Traffic Internet SD-IX Persatuan Menit* 

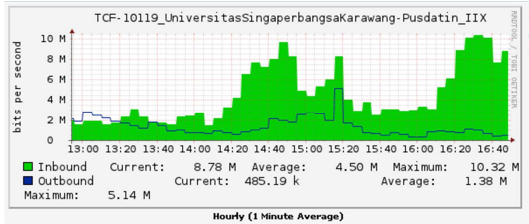

*Gambar I.3: Kepadatan Traffic Internet IIX Persatuan Menit* 

 Gambar 1.1, gambar 1.2 dan gambar 1.3 menjelaskan rata-rata kepadatan internet setiap 1 menit. Warna hijau menunjukan koneksi internet masuk/download dan warna biru untuk

koneksi internet keluar/upload. Dengan melihat kepadatan traffic internet pada gambar 1.1, gambar 1.2 dan gambar 1.3 maka dapat disimpulkan bahwa pengguna internet lebih banyak menggunakan koneksi internasional atau IX dan pengguna download lebih besar dibandingkan dengan upload, maka diperlukan aplikasi untuk membatasi streaming dan pembatasan upload/download ekstensi file menggunakan Application Programmable Interface (API) dengan pemanfaatan hak akses userhotspot. Pengujian penelitian ini dilakukan dengan metode *Focus Group Discusion* (FGD) dengan *Depth Interview* dan Kuesioner yang akan dilakukan sebelum dan sesudah perubahan sistem untuk mengetahui perbedaan. Responden akan diambil menggunakan stratified sampling dengan pengelompokan user di setiap unit kerja. Dengan menggunakan metode pengembangan NDLC serta manajemen trafik QoS dengan *Hierarhical Tocken Bucket* (HTB) *Simple Queue*, pembatasan ekstensi file akan menjadi solusi dari masalah tersebut.

 Hasil dari penelitian ini yaitu prototype Application Programmable Interface (API) agar setiap gedung, laboratorium praktikum dan unit kerja diberi akses internet sesuai dengan prioritas, sedangkan untuk jalur wifi tidak mengalami perubahan upload 512Kbps dan download 350Kbps. Melakukan pembatasan streaming, pembatasan upload/download file tertentu untuk mencegah download filefile yang tidak relevan dengan pekerjaan Serta Pimpnan Pusat Data dan Informasi (PUSDATIN) dapat memonitoring penggunaan internet.

## **II. TINJAUAN PUSTAKA 2.1 QoS**

Quality of Service (QoS) merupakan metode pengukuran tentang seberapa baik jaringan dan merupakan suatu usaha untuk mendefinisikan karakteristik dan sifat dari suatu servis, QoS didesain untuk membantu end user menjadi lebih produktif dengan memastikan bahwa user mendapatkan kinerja yang handal dari aplikasi-aplikasi berbasis jaringan. Komponen-komponen dari QoS adalah throughput, jitter, delay, packet loss [3].

Berikut merupakan tabel kualitas jaringan menurut standar tipone diantaranya throughput, jitter, delay dan packet lost

**Tabel 2.1: Katagori Throughput** [21]

| Kategori<br><b>Throughput</b> | $1.0001$ and $1.0000$ and $1.000$ and $1.000$ and $1.000$<br><b>Throughput</b><br>$\mathscr{C}_0$ | Index |
|-------------------------------|---------------------------------------------------------------------------------------------------|-------|
| Sangat                        | 100%                                                                                              |       |
| Bagus                         |                                                                                                   |       |
| Bagus                         | 75%                                                                                               | 3     |
| Sedang                        | 50%                                                                                               | ာ     |
| Jelek                         | 25%                                                                                               |       |

#### **Tabel 2.2: Katagori Jitter** [21]

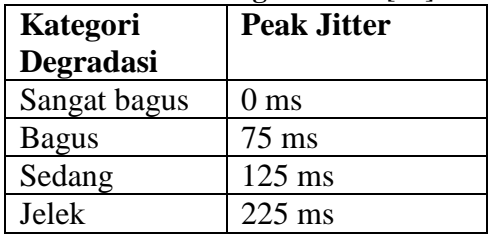

### **Tabel 2.3: Katagori** *Delay/Latency* [21]

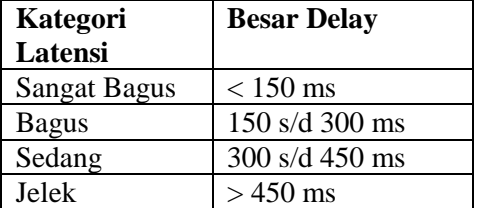

### **Tabel 2.4: Katagori** *Packet Lost* [21]

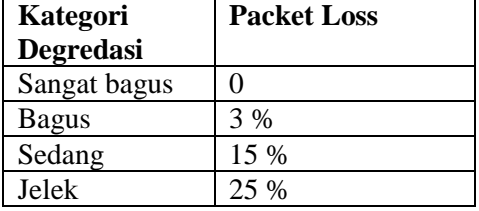

### **2.3 Uji T Berpasangan**

Metode analisis yang digunakan pada penelitian ini adalah uji tanda, yang mana uji tanda ini digunakan untuk membandingkan pengaruh hasil dua perlakukan, dalam hal ini kualitas jaringan sebelum dan sesudah penerapan sistem.

Sebagaimana namanya menyatakan, uji tanda ini akan dilakukan berdasarkan tanda, yakni + dan – yang dapat dari selisih nilai pengamatan. Hasil pengamatan pada penelitian ini terdiri dari bagus atau jeleknya kualitas jaringan terhadap sistem yang dibangun, sehingga bagus atau jeleknya pada penelitian ini diinisialisasikan dengan nilai ordinal, jika kulitas jaringan tersebut sangat bagus maka diberi nilai 4, sedangkan jika kualitas jaringan tersebut jelek maka bernilai 1. Pengamatan dilakukan sebanyak 75 kali atau n = 75.

### **2.4 FGD**

*Focus Group Discussion* (FGD) secara sederhana dapat didefinisikan sebagai suatu diskusi yang dilakukan secara sistematis dan terarah mengenai suatu isu atau masalah tertentu, merupakan diskusi yang dilakukan ditujukan untuk mencapai kesepakatan tertentu [4]

## **III. METODOLOGI PENELITIAN**

 Spesifikasi kebutuhan sistem yang dibangun merupakan hasil dari tahapan analisis untuk menghasilkan spesifikasi desain atau rancangan sistem yang dikembangkan. Tahap desain ini akan membuat gambaran desain topologi interkoneksi yang akan dibangun, dengan gambaran ini akan memberikan gambaran seutuhnya dari kebutuhan yang ada, berikut merupakan gembangan dari metode *Network Development Life Cycle (*NDLC) :

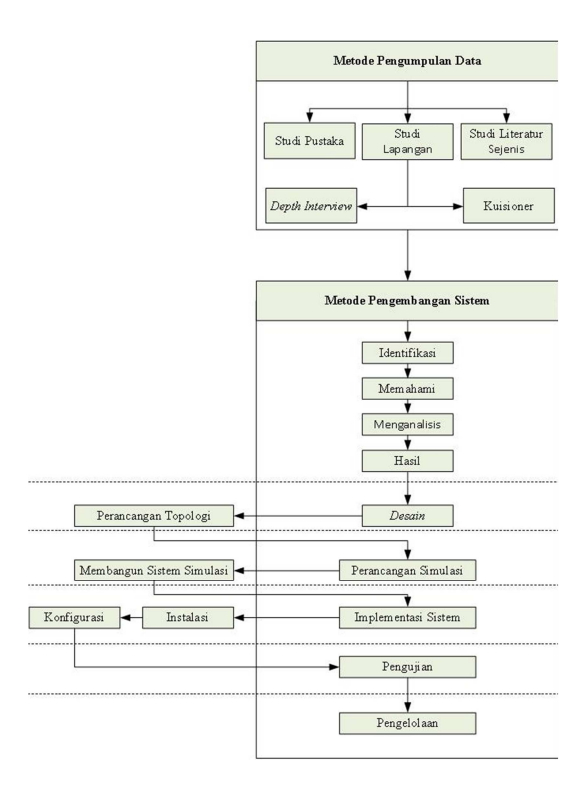

**Gambar 3.1 Pengembangan Mekanisme Kinerja Penelitian**

## **IV. HASIL DAN PEMBAHASAN 4.1 Jalur Routing Pengguna Internet**

 Jalur routing pengguna internet merupakan gambaran dari sistem routing menggunakan flow chart dari pertama koneksi masuk sampai keluar/koneksi terputus.

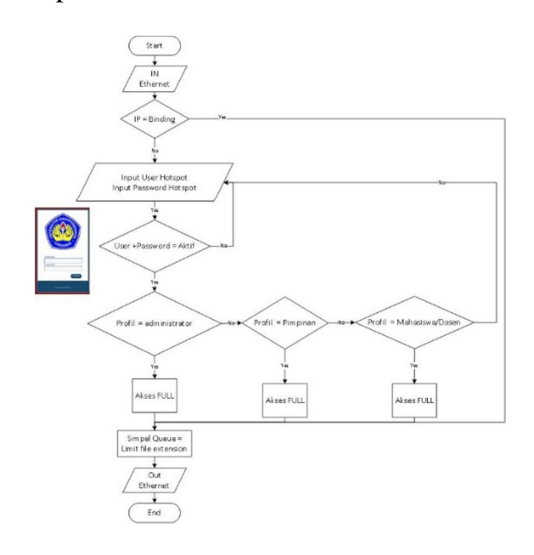

**Gambar 4.1 Flow Chart Routing Akses Internet** 

 Gambar 4.1 menjelaskan koneksi internet yang masuk, apakah IP Address terdaptar pada Binding, Jika ya dia akan langsung mendapatkan koneksi internet dan dibatasi oleh limit file exsensions. Jika IP Address tidak terdapat pada Binding maka akan diminta memasukan username dan password, jika username dan password salah atau tidak aktif maka akan meminta memasukan username dan password secara terus menerus sampai username dan password benar. Ketika username dan password benar sesuai profil yang dibuat maka akan diarahkan ke akses full tanpa limit dan akan di lanjutkan ke proses simple queue dengan pembatasan file extension.

### **4.2 Jalur Koneksi Aplikasi**

Jalur koneksi aplikasi merupakan gambaran dari aplikasi php yang terkoneksi dengan mikrotik menggunakan flow chart.

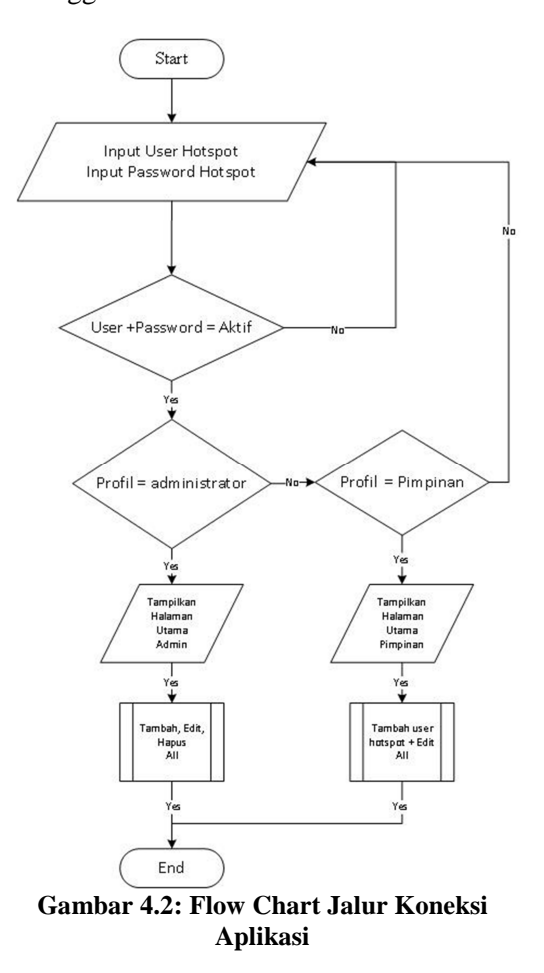

Untuk melakukan koneksi aplikasi php yang dibuat dengan mikrotik router dengan memanfaatkan username dan password hotspot. Gambar 3.2 menjelaskan saat menggunakan aplikasi akan diminta username dan password isikan username dan password hotspot, jika username dan password dalam kondisi tidak aktif maka secara terus menerus akan meminta username dan password, sedangkan jika username dan password aktif maka akan dilanjutkan ke pengecekan profil, jika profil yang dimaksud bukan sebagai pimpinan atau administrator maka akan diminta kembali username dan password, jika profil sebagai administrator maka akan menampilkan halaman utama admin dan bisa melakukan tambah, edite dan hapus pada aplikasi. Jika profil sebagai pimpinan maka akan menampilkan halaman utama pimpinan dan bisa melakukan proses menambah user hotspot dan edit.

### **4.3 Interface Aplikasi**

 Pada tahapan *interface* aplikasi merupakan gambaran dari tampilan aplikasi yang dibuat penjelasan lebih lanjut adalah sebagai berikut :

*Interface* Halaman Login : Halaman login merupakan tampilan yang akan muncul pertama kali ketika mengakses alamat aplikasi. Tampilan interface pada halaman login adalah:

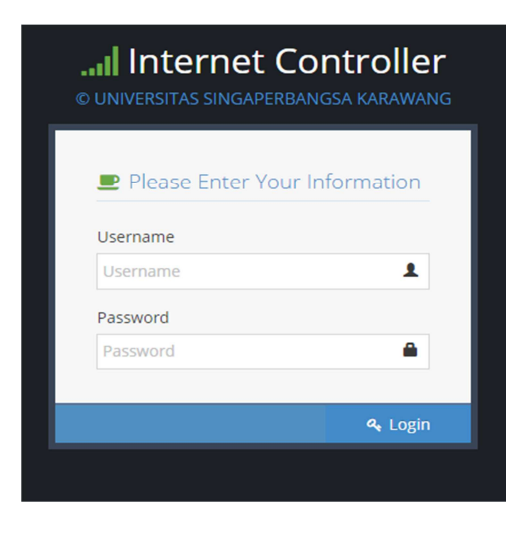

**Gambar 4.3 : Interface Halaman Login User** 

Gambar 4.3 menunjukan *design interface* pada halaman login, pada halaman tersebut akan diminta untuk memasukan username dan password.

*Interface* Halaman : Utama, Halaman utama merupakan tampilan yang akan muncul pertama kali ketika menjalankan program. Tampilan *interface* pada halaman utama adalah:

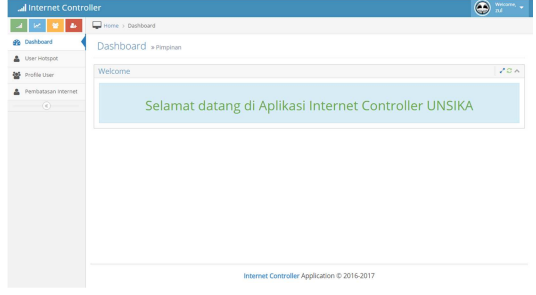

**Gambar 4.4: Interface Halaman Utama** 

Gambar 4.4 menunjukan *desain interface*  pada halaman utama, pada halaman utama tersebut terdapat menu user hotspot, profil user dan pembatasan internet serta menu lainnya dengan menggunakan symbol yaitu: menu trafik jaringa dengan symbol  $\blacksquare$ , menu user aktif dengan symbol  $\left| \right|$  menu edit profil hotspot dengan symbol  $\bullet$  dan menu  $tambah$  user dengan symbol  $\left| \cdot \right|$ .

*Interface* User Hotspot : Halaman user hotspot merupakan tampilan dari user yang terdaftar sebagai pengguna internet, tampilan *interface* halaman user hotspot adalah :

| <b>R</b> Dashboard       | User Hotspot Table » Show all data |              |               |          |          |                                                | $+0.7$    |
|--------------------------|------------------------------------|--------------|---------------|----------|----------|------------------------------------------------|-----------|
| <b>User Hotspot</b>      | Show 10                            | v entries    |               |          |          | Search:                                        |           |
| <b>M</b> Profile User    |                                    |              |               |          |          |                                                |           |
| Pembatasan Internet<br>٨ | Profile                            | $\sim$<br>ю  | Name          | Password | Disabled | Comment                                        | ò.<br>٠   |
| $\left( 0 \right)$       | default                            | <b>11D4F</b> | 1510631190102 |          | false    | 51-limu Komunikasi * puaiha hidavah *          | ₩目        |
|                          | default                            | *104F        | 1510531190104 |          | false    | 51-limu Komunikasi * puspa nurdiana *          | ✔요        |
|                          | default                            | *1051        | 1510631020119 |          | false    | 51-Manajemen * Kanja Aida Suparvat *           | ₩目        |
|                          | default                            | *1053        | 1341173300193 |          | false    | 51-form Holcom * NGA KURNAASH *                | ✔ 回       |
|                          | default                            | *1054        | 1441177003246 |          | false    | 51-Teknik Industri * Krisman I Damanik *       | <b>AR</b> |
|                          | default                            | <b>*1055</b> | 1441172003018 |          | false    | S1-Teknik Industri * Robi darwis *             | € €       |
|                          | default.                           | *1057        | 1441173301138 |          | false    | Calwadi Mardiansvah, FISIP                     | ✔ 8       |
|                          | default                            | <b>*1058</b> | 1441173301095 |          | false    | 51-Ilmu Pemerintahan * Frwin Maulana *         | 18        |
|                          | default                            | 11059        | 1441173301109 |          | false    | St-Ilmu Pemerintahan * Febi Hutaeni Ramadhan * | 7 8       |
|                          | id ruane rapat                     | *1846        | id rapat      |          | false    |                                                | ≠ B       |
|                          | Profile                            | $\mathbb{D}$ | Name          |          | Disabled | Comment                                        | ٠         |

**Gambar 4.5: Interface Halaman User Hotspot** 

Gambar 4.5 menunjukan *desain interface*  pada halaman user hotspot, pada halaman user hotspot tersebut diantaranya terdapat nama user menggunakan NPM, profil hotspot dan password.

*Interface* Profil User : Halaman profil user atau profil hotspot merupakan tampilan dari profil pembatasan internet, tampilan *interface* halaman profil user adalah :

| ٠<br>W                    | Profile > Dashboard                |                |                          |            |          |
|---------------------------|------------------------------------|----------------|--------------------------|------------|----------|
| Dashboard<br>æ.           | Profile User Table » Show all data |                |                          |            | $\sim$ 2 |
| User Hotspot<br>ă.        |                                    |                |                          |            |          |
| a.<br><b>Profile User</b> | Show 10                            | v entries      |                          | Search:    |          |
| Pembatasan Internet<br>Δ  | ×<br>$\overline{0}$                | Name           | Shared Users             | Rate Limit | ٠<br>٠   |
| $\left( 0\right)$         | $*_{0}$                            | default        | ٠                        | 512k/150k  | ,        |
|                           | $*10$                              | pimpinan       | t.                       | tin/3m     | v        |
|                           | 18                                 | uproft         | unlimited                |            | ,        |
|                           | $+q$                               | 400k           | ٠                        |            | ı        |
|                           | $\lambda$                          | User 20        | 20                       |            | ,        |
|                           | ×s.                                | assor          | 5                        |            | ,        |
|                           | $^{+}$                             | 5 kebidanan    | 5                        |            | í        |
|                           | 10 <sub>1</sub>                    | user2          | $\overline{\phantom{a}}$ |            | ,        |
|                           | ×                                  | SMMPTN 20 user | 10                       |            | ,        |
|                           | ×p.                                | ld nuang rapat | 50                       |            | v        |
|                           | ID.                                | Name           | Shared Users             | Rate Limit | $\theta$ |

*Gambar 4.6: Interface Profil User* 

Gambar 4.6 menunjukan *desain interface*  pada halaman profil user, pada profil user tersebut diantaranya terdapat nama profil, share user dan rate limit (nilai upload dan download).

*Interface User Active* : Halaman *user active* merupakan tampilan dari user yang sedang menggunakan akses internet, tampilan *interface* halaman *user active* adalah :

| <b>B</b> Outboard         | User Active » show all data |           |               |            |                     |           |          |               | $\sim$ $\sigma$ |
|---------------------------|-----------------------------|-----------|---------------|------------|---------------------|-----------|----------|---------------|-----------------|
| <b>2.</b> User Hotsted    | Show 10                     | * entries |               |            |                     |           |          | <b>Search</b> |                 |
| <b>M</b> Profile User     |                             |           |               |            |                     |           |          |               |                 |
| a.<br>Pembatasan Internet | ID.                         | Server    | User          | Address    | Mac Address         | Login By  | Uction.  | Keep Allen    | <b>Radius</b>   |
| $\alpha$                  | *A3203E3                    | hotspett  | 1441175001015 | 18.50.3.3  | 5844583156147       | http chip | 013429   |               | fabe            |
|                           | *A520386                    | hotseett  | 1341170501097 | 11.50.5.6  | 943985024688        | http diap | 02/19:44 |               | false           |
|                           | *A920924                    | hapspatt  | 1341175001116 | 11.50.9.36 | <b>SCSCSSOBADCS</b> | http://ww | 013507   |               | false           |
|                           | *A320325                    | hotspott  | ferry         | 18.50.3.37 | ECEPAESE7630        | http chap | 02:02:14 |               | false           |
|                           | *A320359                    | hompett   | 1141175001052 | 18503.89   | DSAC502852:16       | http chap | 01:12:18 |               | false           |
|                           | *A32035A                    | hotspot!  | 1341175001002 | 18.50.3.93 | \$8.52.01 A4 92.5F  | http chap | 00:10:49 |               | fabe            |
|                           | $\mathbf{D}$                | Server    | User          | Address    | Mac Address         | Losin By  | Uctime   | Keep Alive    | Redus           |

**Gambar 4.7: Interface User Active** 

Gambar 4.7 menunjukan *desain interface*  pada halaman user *active*, pada *user active* tersebut dapat mengetahui jumlah user yang sedang menggunakan akses internet.

*Interface* Pembatasan Internet : Halaman pembatasan internet merupakan tampilan untuk pembatasan extensi file dan streaming. Tampilan *interface* pada halaman pembatasan internet adalah:

| œ.<br>نه ا<br>$\sim$                                                                                                    | Dispatrice > pastboard  |                            |                              |                  |                      |              |                 |
|----------------------------------------------------------------------------------------------------|-------------------------|----------------------------|------------------------------|------------------|----------------------|--------------|-----------------|
| <b>db</b> Dathboard                                                                                                    |                         | Oueue Table > thoy at data |                              |                  |                      |              | $\sim$ $\sigma$ |
| Dier Herspot                                                                                                    | Owner   11              | · <i>province</i>          |                              |                  |                      |              |                 |
| <b>GS</b> Profile User                                                                                                    |                         |                            |                              |                  | Search:              |              |                 |
| <b>A</b> Pennishanny Internet                                                                                                    | <b>ID</b>               | $A$ Hayes                  | <b>Torant Addresses</b><br>٠ | <b>Insertice</b> | Mos Livit - Dissblad | W.           | ٠               |
| $\frac{1}{2} \left( \frac{1}{2} \right) \left( \frac{1}{2} \right) \left( \frac$ | <b>CONTRACTOR</b>       |                            |                              | <b>ALL</b>       | 5126/6126            | <b>False</b> | ٠               |
|                                                                                                    | <b>CONTRACTOR</b>       |                            |                              | ALC              | 5126/5126            | <b>False</b> | ٠               |
|                                                                                                    | <b>CO</b> TOREA 74      |                            |                              | $\mathbf{a}$     | 3126/5126            | False:       | ٠               |
|                                                                                                    | <b>CO</b> TORES GAL     |                            |                              | ×1               | 3126/3126            | <b>False</b> | ٠               |
|                                                                                                    | <b>CO</b> TONIC AVE     |                            |                              | <b>AT</b>        | 3126/3126            | False:       | ٠               |
|                                                                                                    | C THEO may              |                            |                              | $\geq 0$         | 3126/5126            | <b>False</b> | ٠               |
|                                                                                                    | O THE WWW               |                            |                              | $\geq 1$         | 3126/3126            | False:       | ٠               |
|                                                                                                    | O THEF ROLL             |                            |                              | ×1               | 3126/3126            | false        | ٠               |
|                                                                                                    | <b>CO</b> "ERFO - HIGHE |                            |                              | x                | 3126/3126            | false        | ٠               |
|                                                                                                    | C TOUT                  | mov                        |                              | $\mathbb{R}^n$   | 3126/5126            | false        | ╭               |
|                                                                                                    | $\mathbf{B}$            | <b>Maryle</b>              | <b>Torant Addresses</b>      | <b>Insertoce</b> | Mox Limit            | Districtor   | ۰               |

*Gambar 4.8: Interface pembatasan Internet* 

Gambar 4.8 menunjukan *desain interface*  pada halaman pembatasan internet, pada halaman pembatasan internet tersebut nama extensi file yang telah dibatasi. *Interface Traffic* : Halaman *Traffic*

merupakan tampilan untuk melihat graph file yang sering diakses. Tampilan *interface* pada halaman *traffic* adalah:

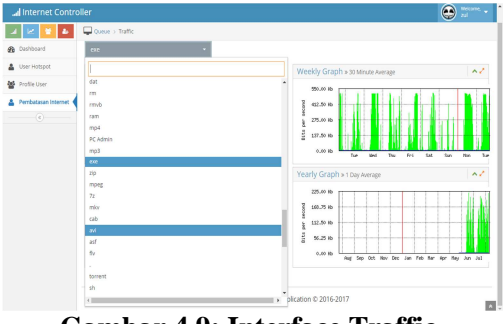

**Gambar 4.9: Interface Traffic** 

Gambar 4.9 menunjukan *desain interface*  pada halaman *Traffic*, pada halaman *traffic* tersebut dapat mengetahui jenis file yang sedang padat diakses oleh user.

 Evaluasi HTB dengan metode uji T berpasangan menggunakan data sekunder QoS (Jitter, delay/latency, throughput dan Packet Lost) dilakukan untuk mengetahui perbedaan data sebelum dan sesudah penerapan sistem. Data-data diambil dari tahap analisis data sekunder QoS perunit kerja. Pengujian dilakukan dengan menggunakan software SPSS 23. Metode analisis yang digunakan pada penelitian ini adalah uji tanda, yang mana uji tanda ini digunakan untuk membandingkan pengaruh hasil dua perlakukan, dalam hal ini kualitas jaringan sebelum dan sesudah penerapan sistem.

Sebagaimana namanya menyatakan, uji tanda ini akan dilakukan berdasarkan tanda, yakni + dan – yang dapat dari selisih nilai pengamatan. Hasil pengamatan pada penelitian ini terdiri dari bagus atau jeleknya kualitas jaringan terhadap sistem yang dibangun, sehingga bagus atau jeleknya pada penelitian ini diinisialisasikan dengan nilai ordinal, jika kulitas jaringan tersebut sangat bagus maka diberi nilai 4, sedangkan jika kualitas jaringan tersebut jelek maka bernilai 1. Pengamatan dilakukan sebanyak 75 kali atau *n* = 75.

### *4.4 Uji Throughput*

 Uji throughput dilakukan pada waktu pagi dan siang, pengambilan data throughput menggunakan shoftware iperf.

Selisih rata-rata antara throughput pagi sebelum dan sesudah adalah -794,98133. Nilai p-value untuk uji dua sisi (2 taild)= ,000. Nilai P-value ini lebih kecil dari α=0.05, dapat disimpulkan bahwa nilai throughput pagi sesudah penerapan sistem terdapat perubahan.

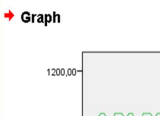

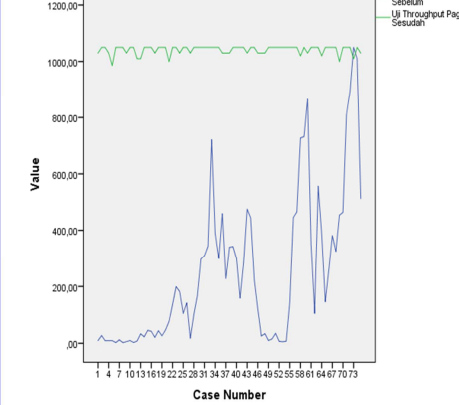

**Gambar 4.10: Graph Uji Throughput Pagi** 

Gambar 4.10 menjelaskan graph perubahan throughput pagi sebelum dan sesudah penerapan sistem stabil diatas 1 Mbps.

Selisih rata-rata antara throughput siang sebelum dan sesudah adalah 466,50667. Nilai p-value untuk uji dua sisi  $(2 \text{ taild})$ = ,000. Nilai P-value ini lebih kecil dari α=0.05, dapat disimpulkan bahwa nilai throughput siang sesudah penerapan sistem terdapat perubahan.

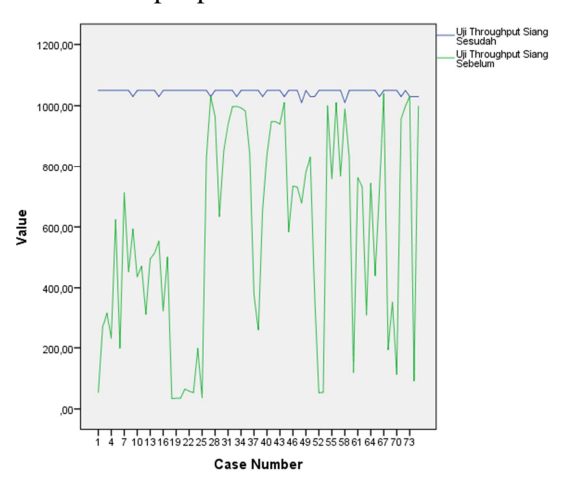

### **Gambar 4.11: Graph Uji Throughput Siang**

Gambar 4.11 menjelaskan graph perubahan throughput siang sebelum dan sesudah penerapan sistem stabil diatas 1 Mbps.

### *4.5 Uji Latency/Delay*

 Uji Latency/Delay dilakukan pada waktu pagi dan siang, pengambilan data throughput menggunakan shoftware iperf.

Selisih rata-rata antara latency/delay pagi sebelum dan sesudah adalah -1,85333. Nilai p-value untuk uji dua sisi  $(2 \text{ taild}) =$ ,000. Nilai P-value ini lebih kecil dari α=0.05, dapat disimpulkan bahwa nilai latency/delay pagi sesudah penerapan sistem terdapat perubahan.

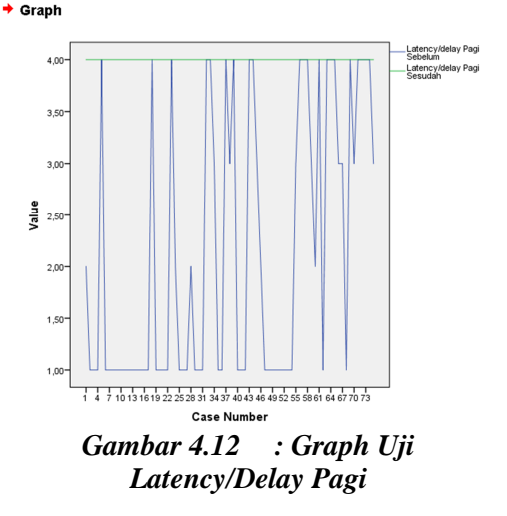

.<br>Uji Throughput Pag<br>Sebelum

 Gambar 4.12 menjelaskan graph perubahan latency/delay pagi sebelum dan sesudah penerapan sistem stabil pada angka 4 yang berarti sangat baik.

Selisih rata-rata antara latency/delay siang sebelum dan sesudah adalah - ,90667. Nilai p-value untuk uji dua sisi (2 taild)= ,000. Nilai P-value ini lebih kecil dar i α=0.05, dapat disimpulkan bahwa nilai lstency/delay siang sesudah penerapan sistem terdapat perubahan.

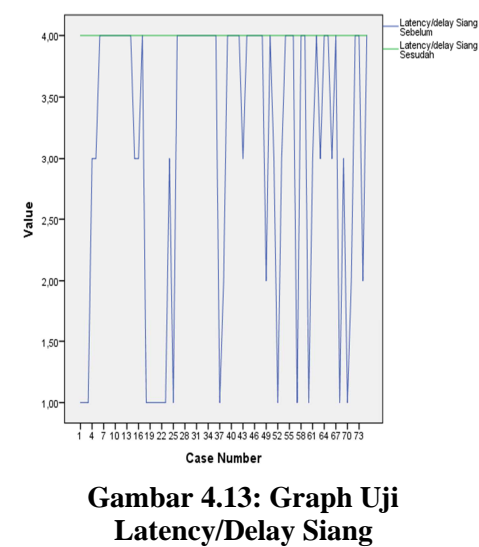

Gambar 4.13 menjelaskan graph perubahan throughput siang sebelum dan sesudah penerapan sistem stabil pada an*g*ka 4 yang berarti sangat baik.

#### *4.6 Uji Jitter*

 Pengambilan data parameter Qos uji jitter menggunakan software iperf pada tahap analisis sekunder yang dilakukan pada waktu pagi, Selisih ratarata antara jitter pagi sebelum dan sesudah adalah -1,61333. Nilai p-value untuk uji dua sisi (2 taild)= ,000. Nilai Pvalue ini lebih kecil dari  $\alpha$ =0.05, dapat disimpulkan bahwa nilai jitter pagi sesudah penerapan sistem terdapat perubahan.

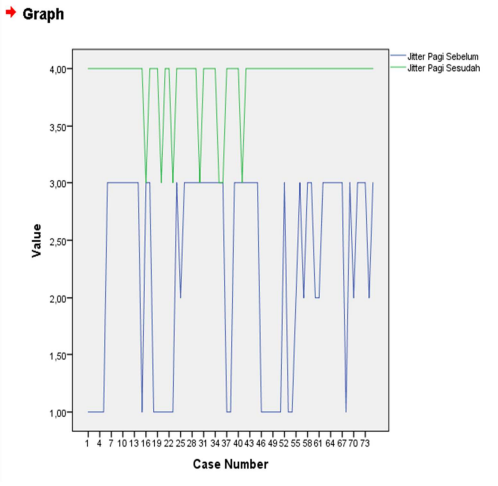

*Gambar 4.14 : Graph Uji Jitter Pagi* 

Gambar 4.14 menjelaskan graph perubahan jitter pagi sebelum dan sesudah penerapan sistem mengalami peningkatan dengan rata-rata nilai 4 yaitu sangat baik.

Pengambilan data parameter Qos uji jitter menggunakan software iperf pada tahap analisis sekunder yang dilakukan pada waktu siang.

Selisih rata-rata antara jitter siang sebelum dan sesudah adalah -1,85333. Nilai p-value untuk uji dua sisi (2 taild)= ,000. Nilai P-value ini lebih kecil dari α=0.05, dapat disimpulkan bahwa nilai jitter siang sesudah penerapan sistem terdapat perubahan.

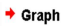

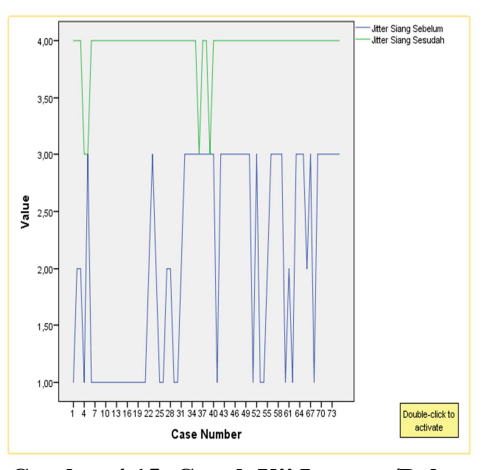

**Gambar 4.15: Graph Uji Latency/Delay Siang** 

Gambar 4.15 menjelaskan graph perubahan jitter siang sebelum dan sesudah penerapan sistem mengalami peningkatan dengan rata-rata nilai 4 yaitu sangat baik.

### *4.7 Uji Packet Lost*

Pengambilan data parameter Qos uji packet lost menggunakan software iperf pada tahap analisis sekunder yang dilakukan pada waktu siang.

Selisih rata-rata antara packet lost siang sebelum dan sesudah adalah -1,48000. Nilai p-value untuk uji dua sisi (2 taild)= ,000. Nilai P-value ini lebih kecil dari α=0.05, dapat disimpulkan bahwa nilai packet lost siang sesudah penerapan sistem terdapat perubahan.  $\div$  Graph

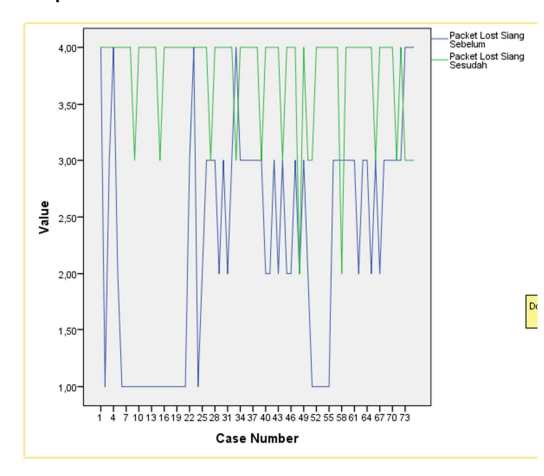

**Gambar 4.16: Graph Uji Packet Lost Siang** 

# **V. PENUTUP**

 Berdasarkan hasil pembahasan penelitian, penulis memberikan kesimpulan sebagai berikut:

a. Dengan melakukan pembatasan internet pada jalur kabel dan wifi dapat memperlancar browsing dibuktikan dengan menurunnya nilai packetlost. Dari 75 kali pengujian pada waktu pagi, packet lost menurun sebesar 5,26% dengan nilai rata-rata packetlos setelah penerapan sistem adalah 0,85% dan dari 75 kali pengujian pada waktu

siang, packetlost menurun sebesar 17,93% dengan nilai rata-rata packetlost setelah penerapan sistem adalah 0,45% dengan penilaian sangat bagus mengacu pada standar tiphon.

- b. Dengan melakukan pembatasan akses internet ekstensi file diantaranya file compress, audio dan video serta pembatasan streaming dapat memperlancar koneksi jaringan internet dengan nilai packetlos (koneksi terputus) menurun dari sebelumnya, meningkatkan nilai throughput dengan selisih 794,98133 Kbps, memperkecil nilai Latency/ Delay dan Jitter Menjadi 0sec dengan penilaian sangat bagus mengacu pada standar tiphon.
- c. Dengan melakukan penerapan aplikasi manajemen internet berbasis web pimpinan dapat melakukan monitoring jaringan tanpa harus menjadi administrator jaringan.

# **UCAPAN TERIMA KASIH**

Terima Kasih kepada seluruh civitas akademika Universitas Singaperbangsa Karawangyang sudah membantu berjalannya Penelitian ini.

## **DAFTAR PUSTAKA**

- **[1]** Cisco. 2008, Introducing Voice Over IP, Cisco System.
- **[2]** Dawson, Catherine. 2009, Introduction to Research Methods, Begbroke: How To Books.
- **[3]** Ferguson, P. & Huston, G. 1998. *Quality of Service*. John Wiley & Sons Inc.
- **[4]** Irwanto. 1998. *Focus Group Discussion (FGD) Sebuah Pengantar Praktis*. Jakarta: PKPM Unika Atmajaya
- **[5]** Kristantom, Andri. 2007, Jaringan Komputer. Penerbit Graha Ilmu Yogyakarta.
- **[6]** Kurniawan, Wiharsono. 2007, Jaringan Komputer. Penerbit Andi Yogyakarta.
- **[7]** Lukas, Jonthan. 2006, Jaringan Komputer. Penerbit Graha Ilmu Yogyakarta.
- **[8]** Madcoms, Madcoms. 2009, Panduan Lengkap Microsoft Windows Server 2008. Penerbit Andi Yogyakarta.
- **[9]** Mahbubul. 2015, Manajemen Trafict Jaringan Menggunakan Hierarhical Token Bucket (HTB) Hotspot Pendidikan dan Pengadaan (Dikjar) Komputer dan Matematika. Tesis Universitas Budiluhur Jakarta.
- **[10]**Mansfield, Nall. 2014, Practical TCP/IP Mendesain, Menggunakan, dan Troubleshooting Jaringan. Penerbit Andi Yogyakarta.
- **[11]**Mulyanta, Edi S. 2005, Pengenalan Protokol Jaringan Wireless Komputer, Penerbit Andi Yogyakarta.
- **[12]**Pressman, S, Roger. 2012, Software Engineering: A Practitioner's Approach, 7th ed. Dialih bahasakan oleh Adi Nugroho, J, Leopold Nikijuluw George dan et.al. Andi Yogyakarta.
- **[13]**Purbo, Onno W. 2005, Internet Wireless dan Hotspot, Elex Media Komputindo Jakarta.
- **[14]**Rafiudin, R. 2005, Membangun Firewall dan Traffic Filtering Berbasis Cisco. Andi Yogyakarta.
- **[15]**Rafudin, Ahmat. 2006, Ip Routing dan Firewall dalam Linux, Penerbit Andi Yogyakarta.
- **[16]**Rahmat dan Maksum. 2014, Analisis Quality of Serfice (QoS) Jaringan Internet di SMK Telkom Medan. Universitas Sumatra Utara.
- **[17]**Sofana, Iwan. 2013, Teori dan Modul Praktikum Jaringan Komputer. Modula Bandung.
- **[18]**Sopandi, Dede. 2008, Instalasi dan Konfigurasi Jaringan Informatika Bandung.
- **[19]**Stallings, William. 2003, Crytography and Network Security: Principles and Practice. Printice Hall, USA.
- **[20]**Syafrizal, Elwin. 2005, Pengantar Jaringan Komputer. Penerbit Andi Yogyakarta.
- **[21]**TIPHON. 1999, General Aspect of Quality of Service (Qos). DRT/TIPHON-05006. Fair in Telecommunications and Internet Protocol Harmonization Over Network (TIPHON).

https://portal.esti.org/tb/closed\_tb/tipon.a sp Prancis.

- **[22]**Towidjoj, Rendra. 2014, Mikrotik Kungfu: Kitab 3, Kitab Managemen Bandwidth, Jasakom.
- **[23]**Wahana, Komputer. 2010, Edisi ke-1. Tips Jitu Optimalisasi Jaringan Wifi. C.V. Andi Offset, Yogyakarta.
- **[24]**Wahyu, Novi, dan Azhar. 2013, Analisis Quality of Serfice (QoS) pada jaringan internet (Studikasus Fakultas Kedokteran). Universitas Tanjung Pura Kalimantan.
- **[25]**Wibowo, Ether. 2006, Konsep & Aplikasi Pemrograman Client Server dan Sistem Terdistribusi, Penerbit Andi Yogyakarta.
- **[26]**Yugiant, Gin Gin. 2012, Router, Informatika Bandung.
- **[27]**Yuli, Tjandra, dan Rizky. 2014, Analisis Quality of Serfice (QoS) pada simulasi Jaringan Multiprotocol Label Switching Virtual private Network (MPLS VPN). Universitas Trisakti Jakarta.